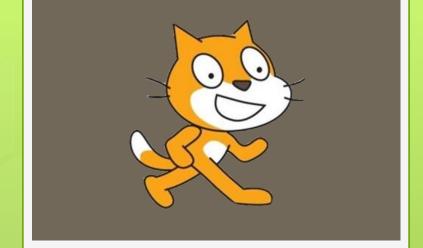

Intro to

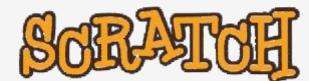

Lesson 4 Drawing

John Flynn John Pearsall Mike Pettiglio Yiming Wu

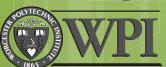

## Draw a triangle

- Use Pen blocks and Motion blocks to draw
- Use repeat block to repeat the drawing three times
- Change color effects
- Use clear block to clear all the drawings

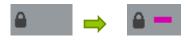

```
pen down

move 100 steps

turn 120 degrees

repeat 3
```

```
change pen color by 10

change pen shade by 10
```

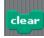

## Sequence and Iteration

- Think systematically about the order of steps
  - Put the pen down before drawing
- Forever and repeat can be used for repeating a series of commands
- Use single stepping
  - Understand sequence
  - Diagnose problems

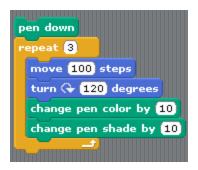

## Draw a Circle

- Use the Paint Editor to create a dot
- Use blocks on the figure to draw a circle

```
pen down
move 10 steps
turn 🗣 💪 degrees
repeat 60
```

## **Draw Patterns**

- Combine the triangle/polygon script and circle script
- Save the picture
  - Right click the stage area

```
when clicked

go to x: 0 y: 0

clear

pen down

repeat 60

repeat 6

move 50 steps

turn 60 degrees

change pen color by 10

change pen shade by 10

turn 6 degrees
```